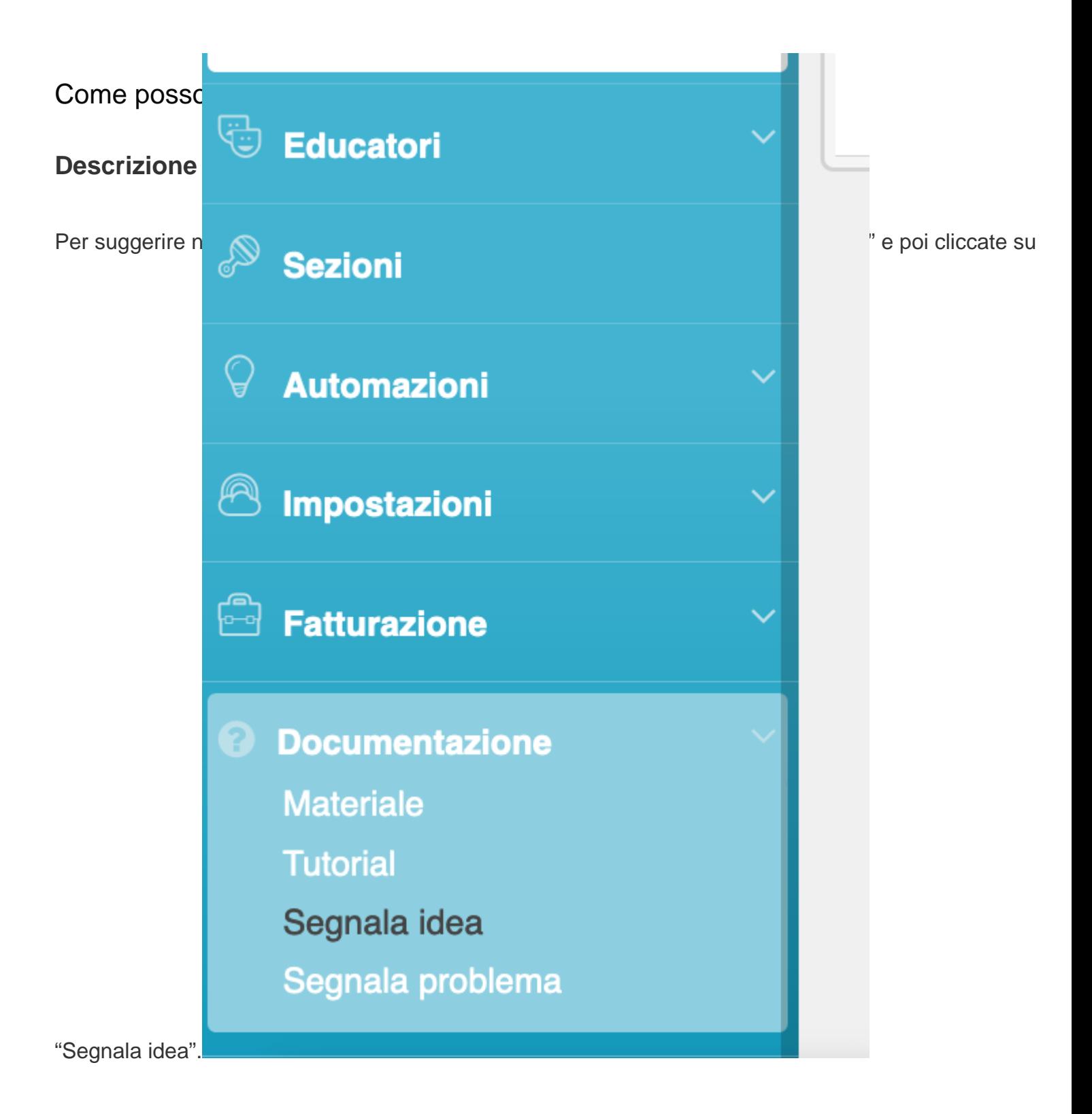

Si aprirà una nuova schermata, cliccate sul tasto azzurro "+Aggiungi idea".

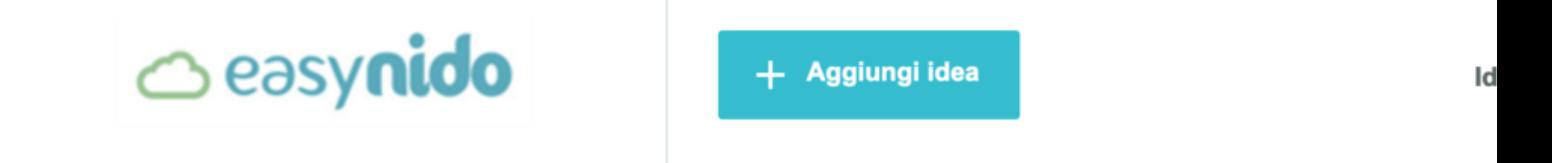

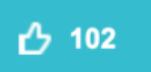

## Scheda andamento bimbo

Sarebbe utile per noi mamme ogni tot di tempo sapere tramite una scheda personale I andamento

Vi si aprirà una schermata con un modulo da compilare, in cui potrete inserire il titolo, la descrizione dell'idea, il vostro nome e la vostra mail.

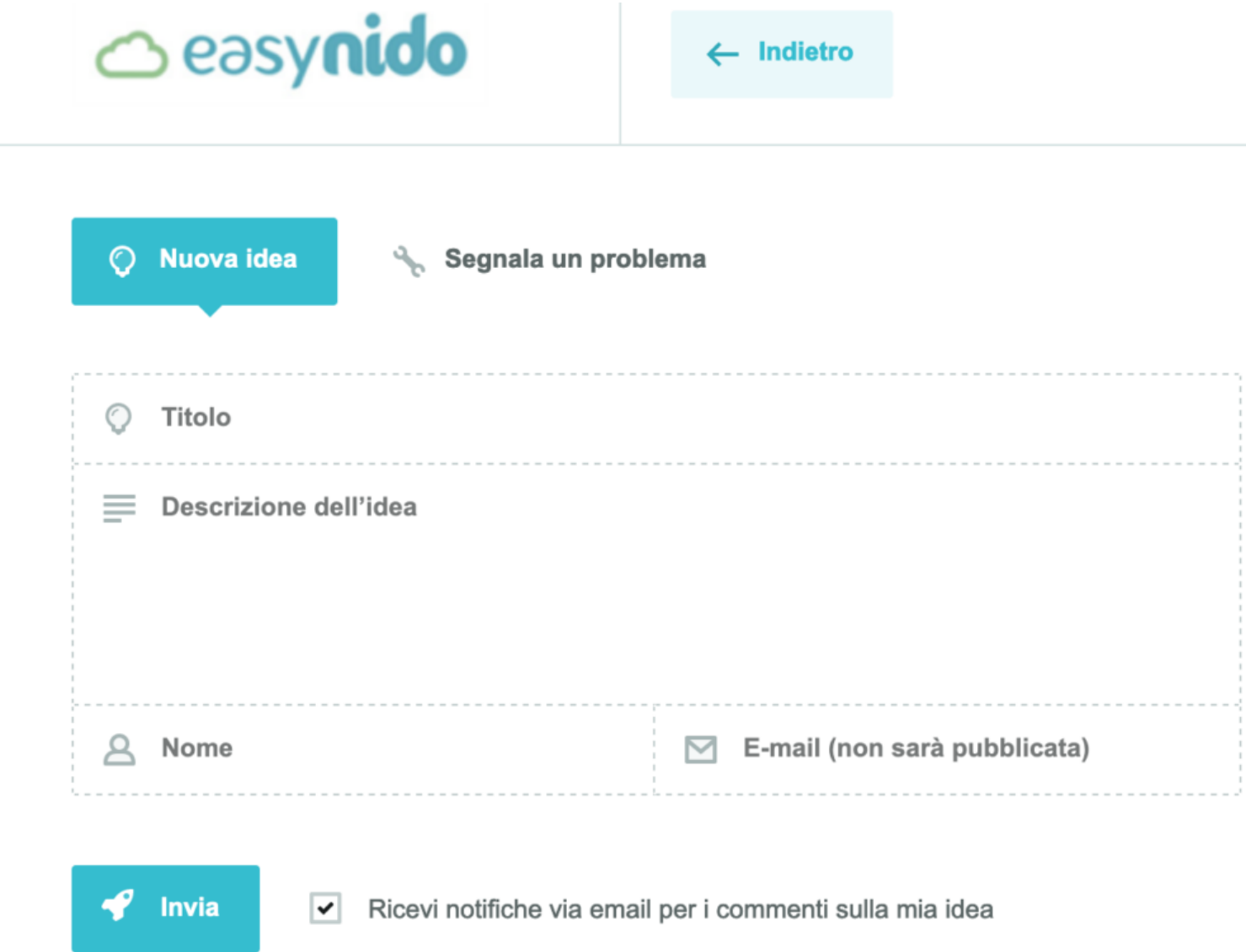

Una volta compilati i campi inviate il modulo ed Easynido riceverà la vostra segnalazione. Vi comparirà

un pop-up in alto a destra di conferma.

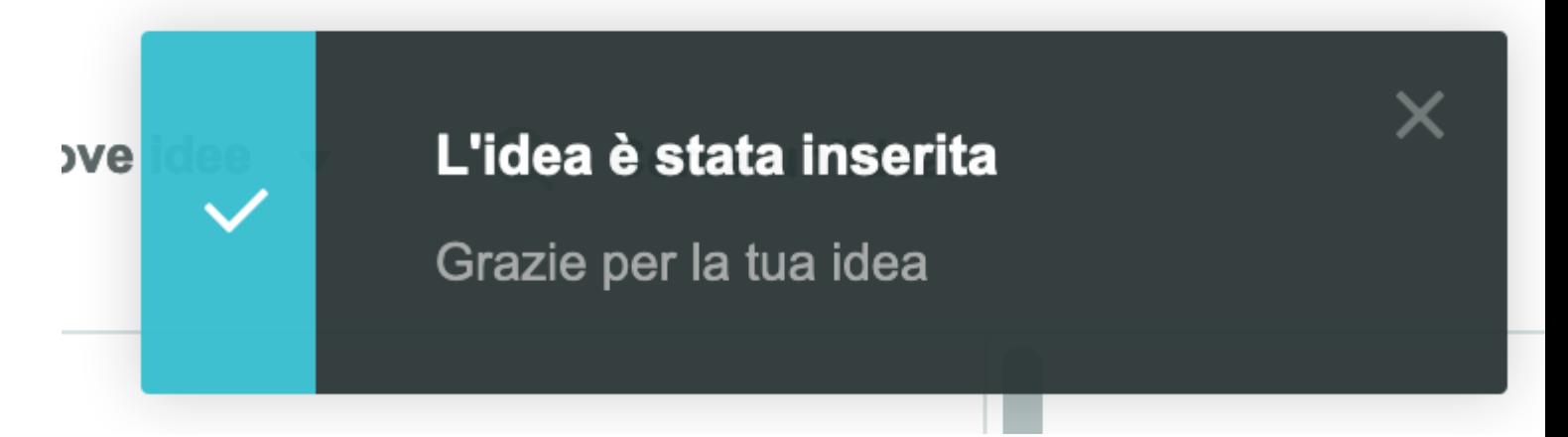